## **Steps to check application result on MOELC website** <http://www.moelc.moe.edu.sg/>

## **Step 1** : Click on "SEARCH STUDENT INFO"

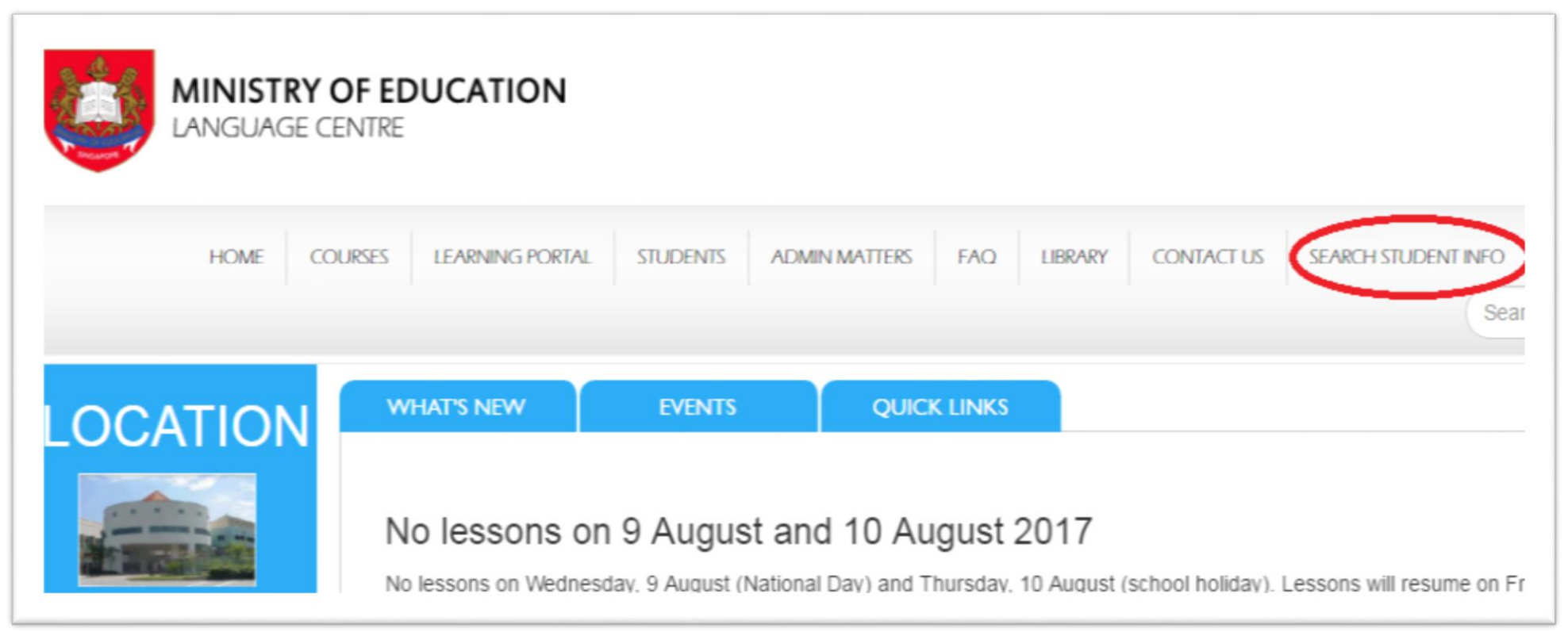

**Step 2** : From the drop down box for "Select Type", choose " Outcome of Appeal, Late Application and Change of Language"

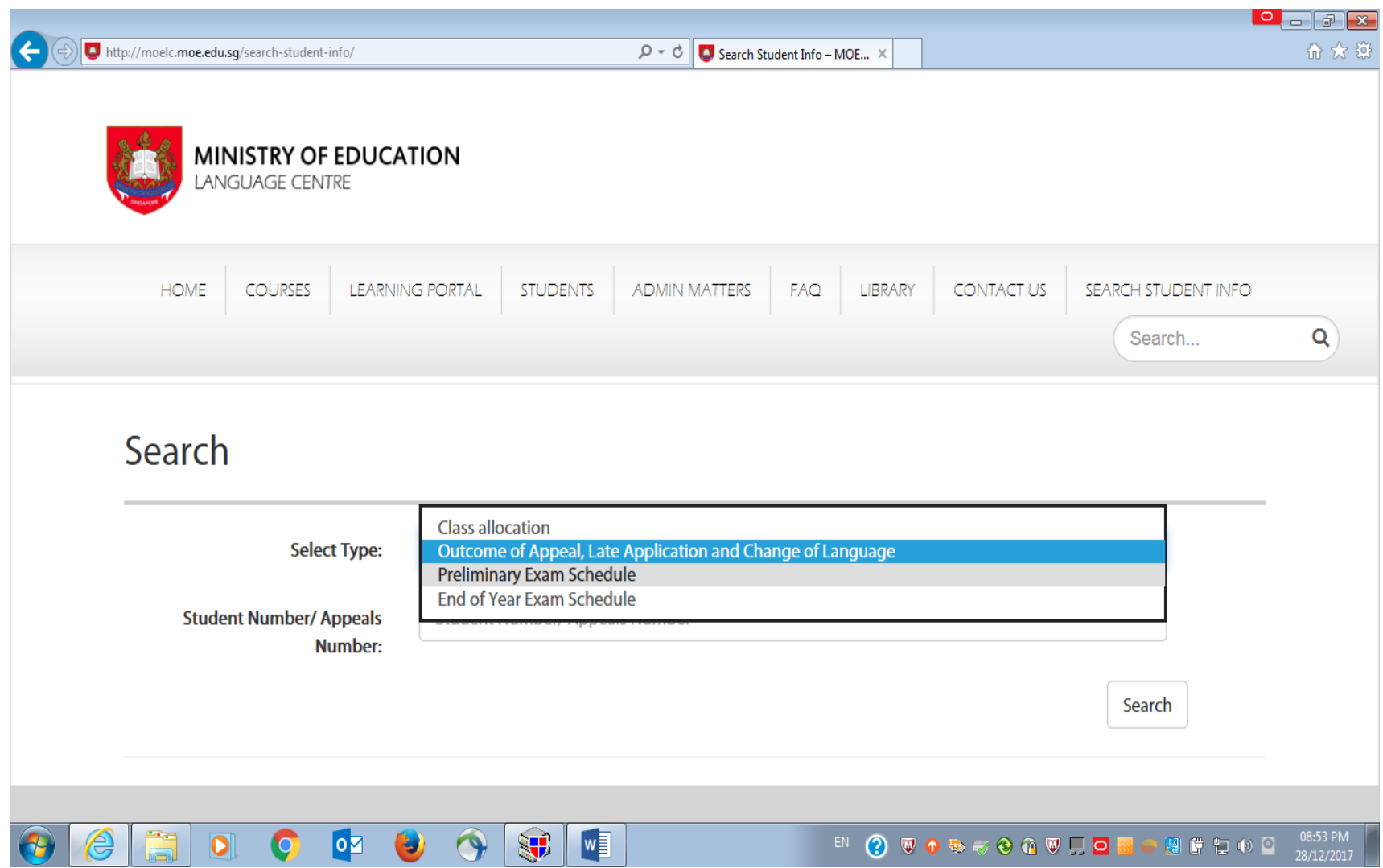

**Step 3** : Key in the "REF No." that was issued to you earlier under "Student Number/ Appeal Number " and click " Search"

If your application is successful, the following details will be shown:

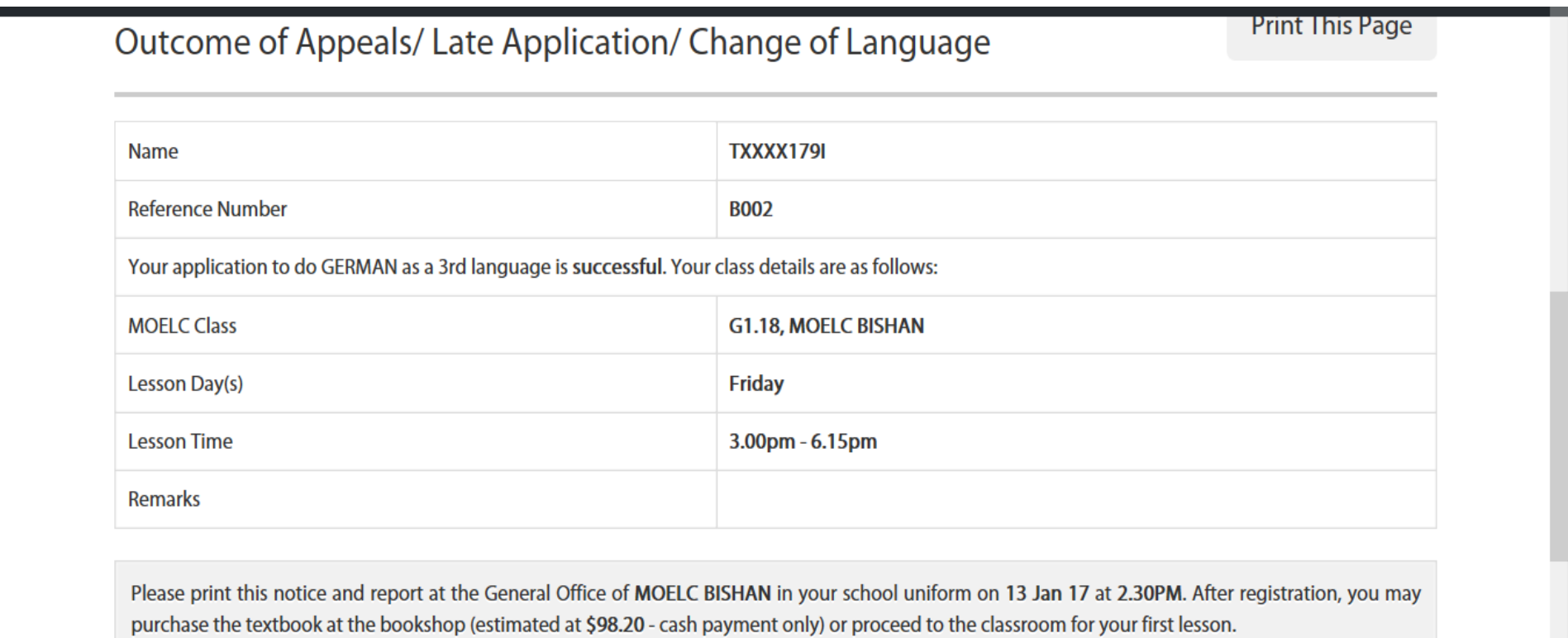